# **Performance Electronics ECU1 ECU**

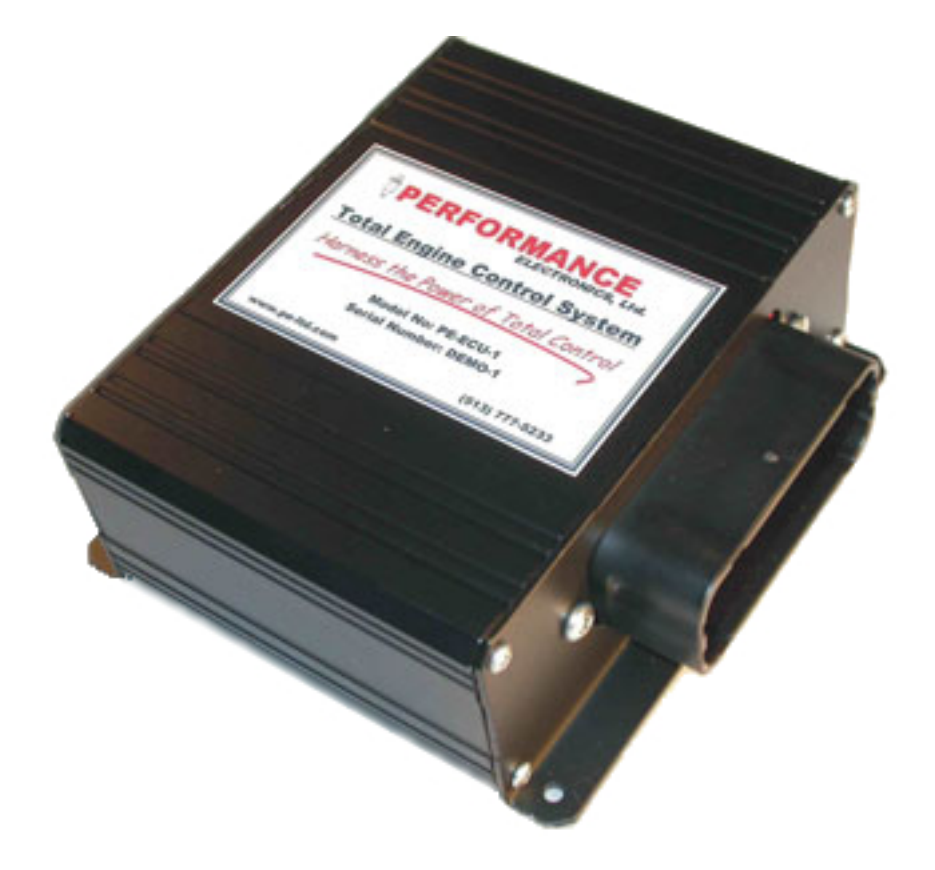

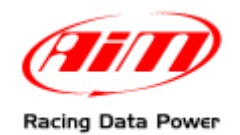

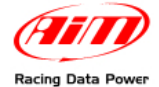

## **INTRODUCTION**

AIM has developed special applications for many of the most popular ECU: by special applications we mean user friendly systems which allow to easily connect your ECU to our high tech data loggers: user needs only to install harness between the **logger** and the ECU.

Once connected, the logger displays (and/or records, depending on the logger and on the ECU data stream and configuration) values like RPM, engine load, throttle position (TPS), air and water temperatures, battery voltage, speed, gear, lambda value (air/fuel ratio) analog channels…

All AIM loggers include – free of charge – Race Studio 2 software, a powerful tool to configure the system and analyze recorded data on your PC.

**Warning: once the ECU is connected to the logger it is necessary to set it in the logger configuration in Race Studio 2 software. Select Manufacturer "Performance El" and Model "ECU\_1\_EXT"** 

**Warning: for any further information concerning ECU firmware/software settings and/or upgrading it is always recommended to address to the ECU dealer.** 

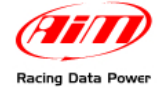

#### **1 – Performance Electronics serial communication setup**

Performance Electronic ECU1 is equipped with a serial communication setup used to communicate parameters to an external logger whose standard setup is shown here below.

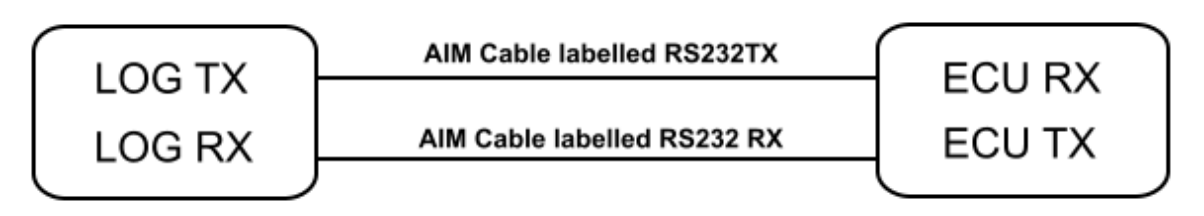

#### <sup>0</sup>**2 – Connection to AIM loggers**

AIM loggers can be connected to Performance Electronics ECU 1 via DB9 serial port according to the following wirings schemes:

- Connect the AIM cable labelled "RS 232 RX" with DB9 female Pin 2
- Connect the AIM cable labelled "RS 232 TX" with DB9 female Pin 3

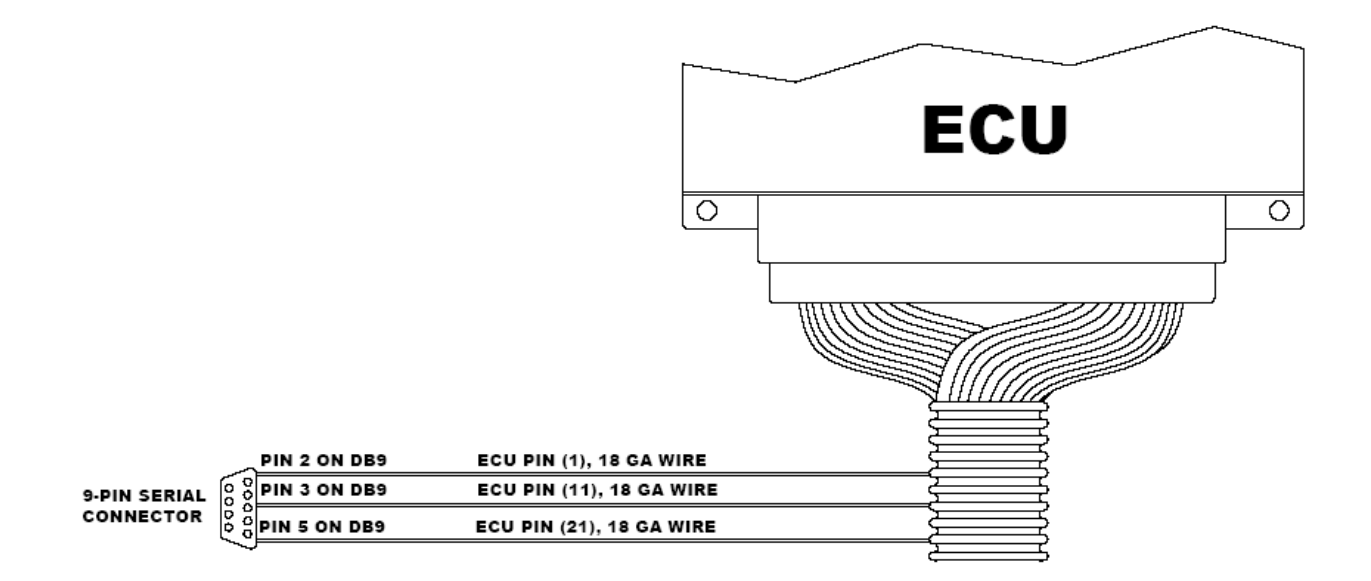

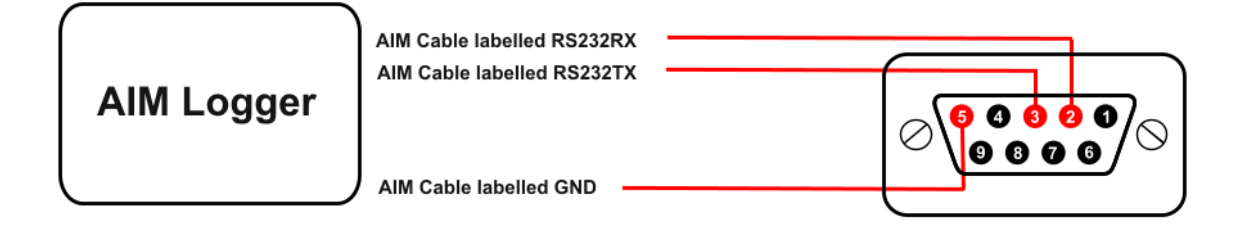

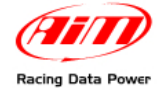

## **3 – Communication protocol**

Channels received by AIM loggers connected to Performance Electronics ECU1 ECU are:

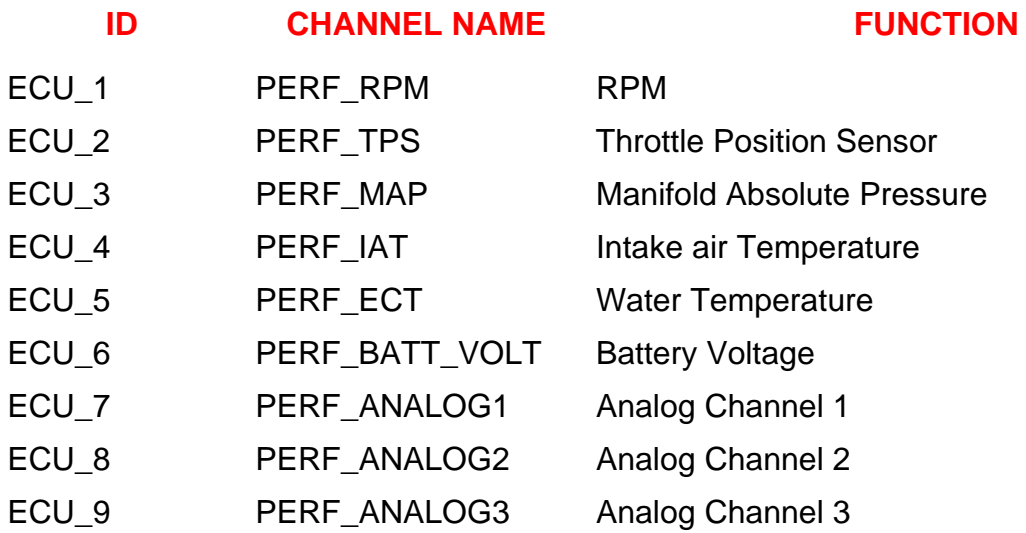